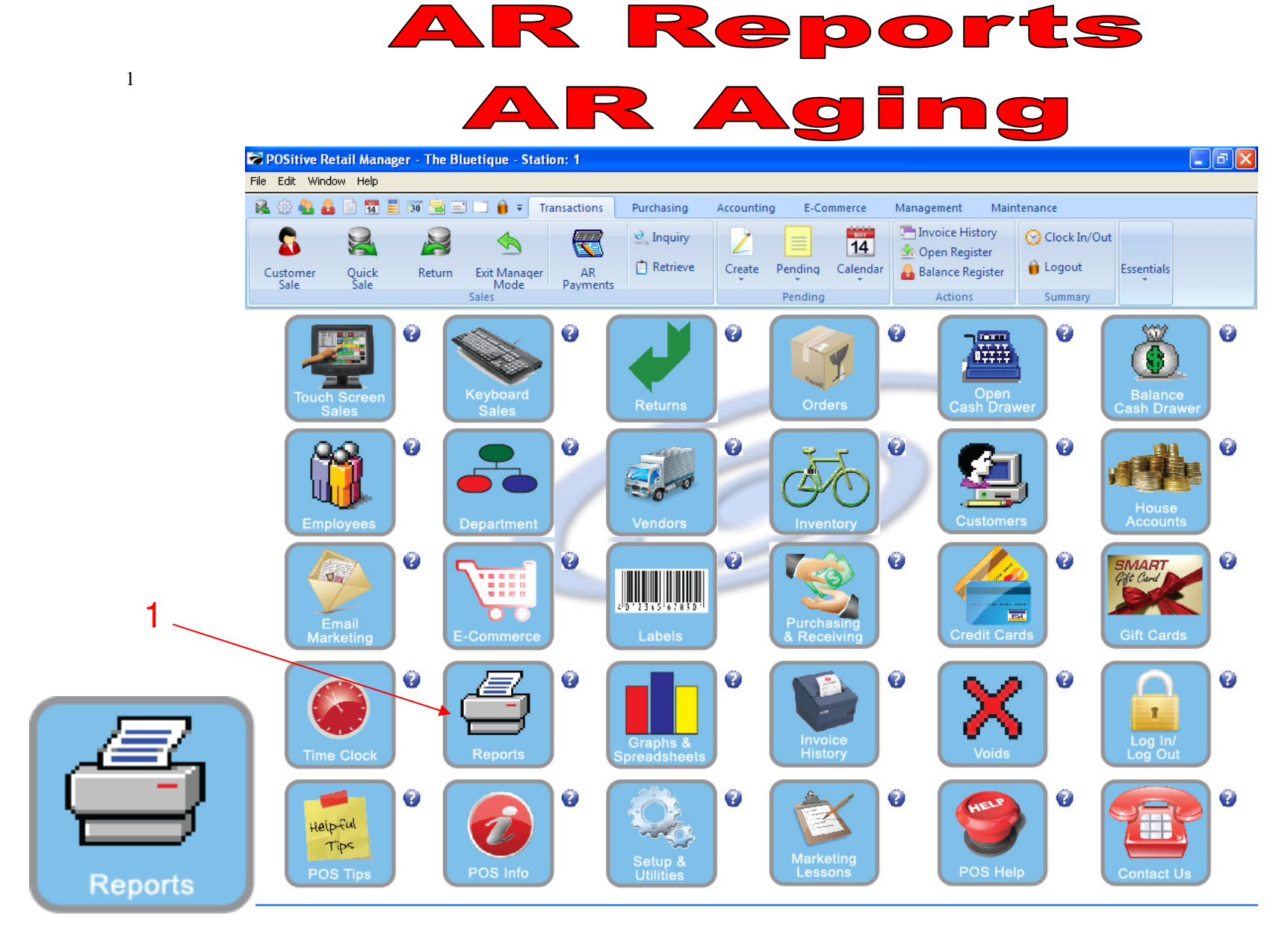

IN MANAGER MODE: To print a report, go to Reports.

1. Select Reports Button

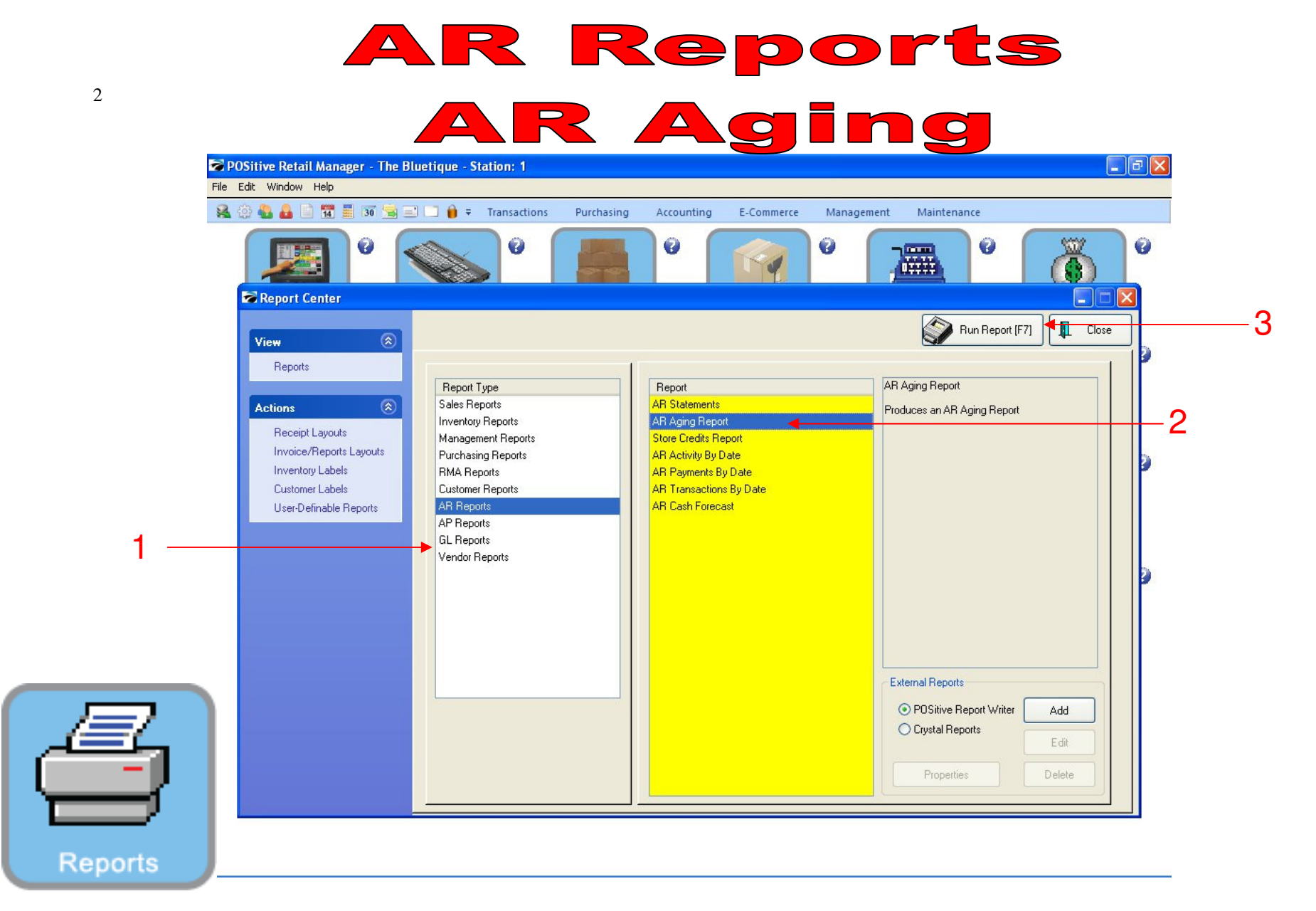

## PRINT A/R AGING REPORTS:

In Report Center:

- 1. In the Yellow area, Select A/R Reports
- 2. On the Report side, choose Aging Report to summarize who owes \$ and how long (30, 60, 90 days) have they owed it?
	- Run Aging report weekly to see changing A/R status
- 3. Select Run Report (F7)

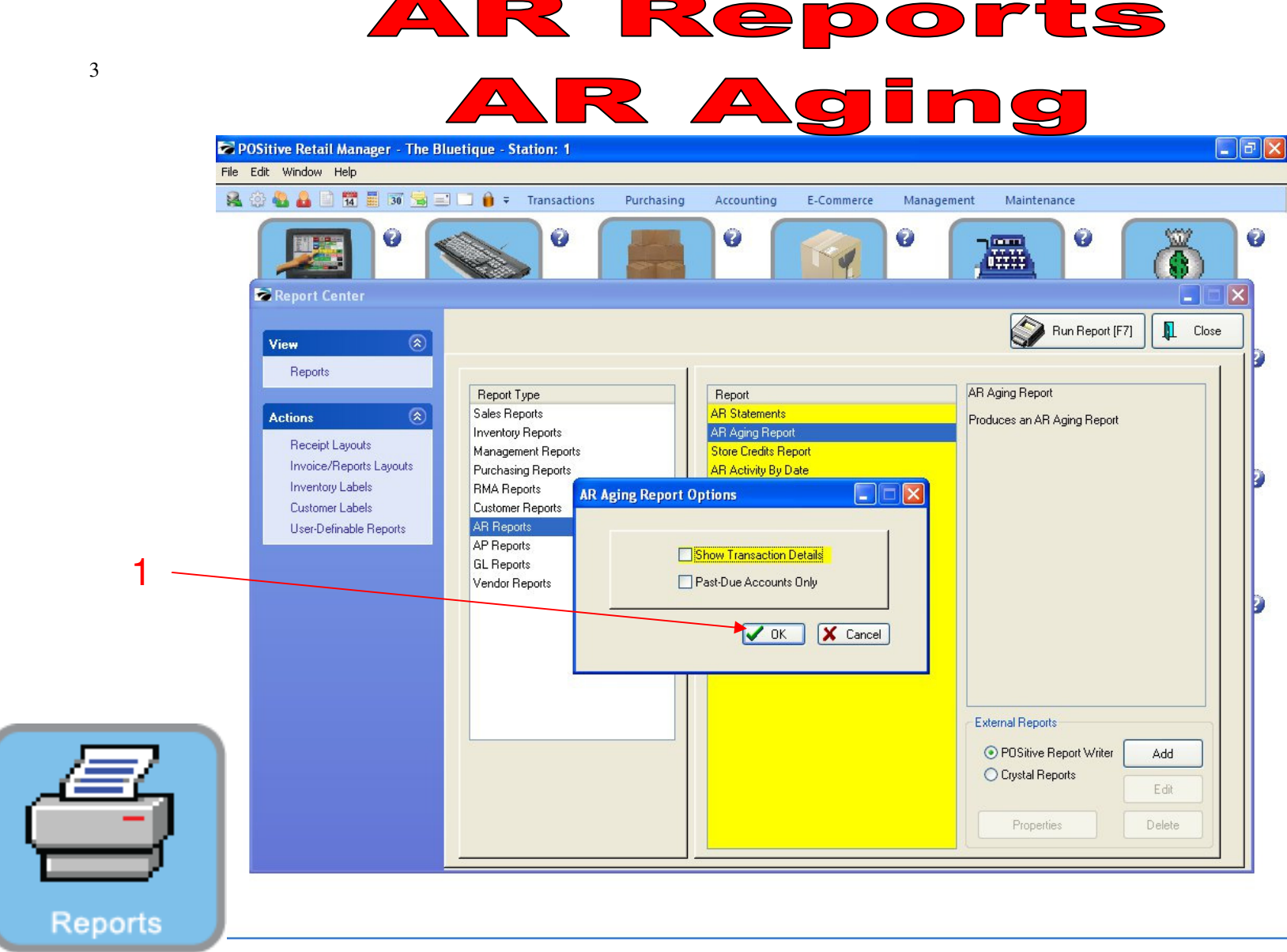

## PRINT A/R AGING REPORTS:

1. Select OK

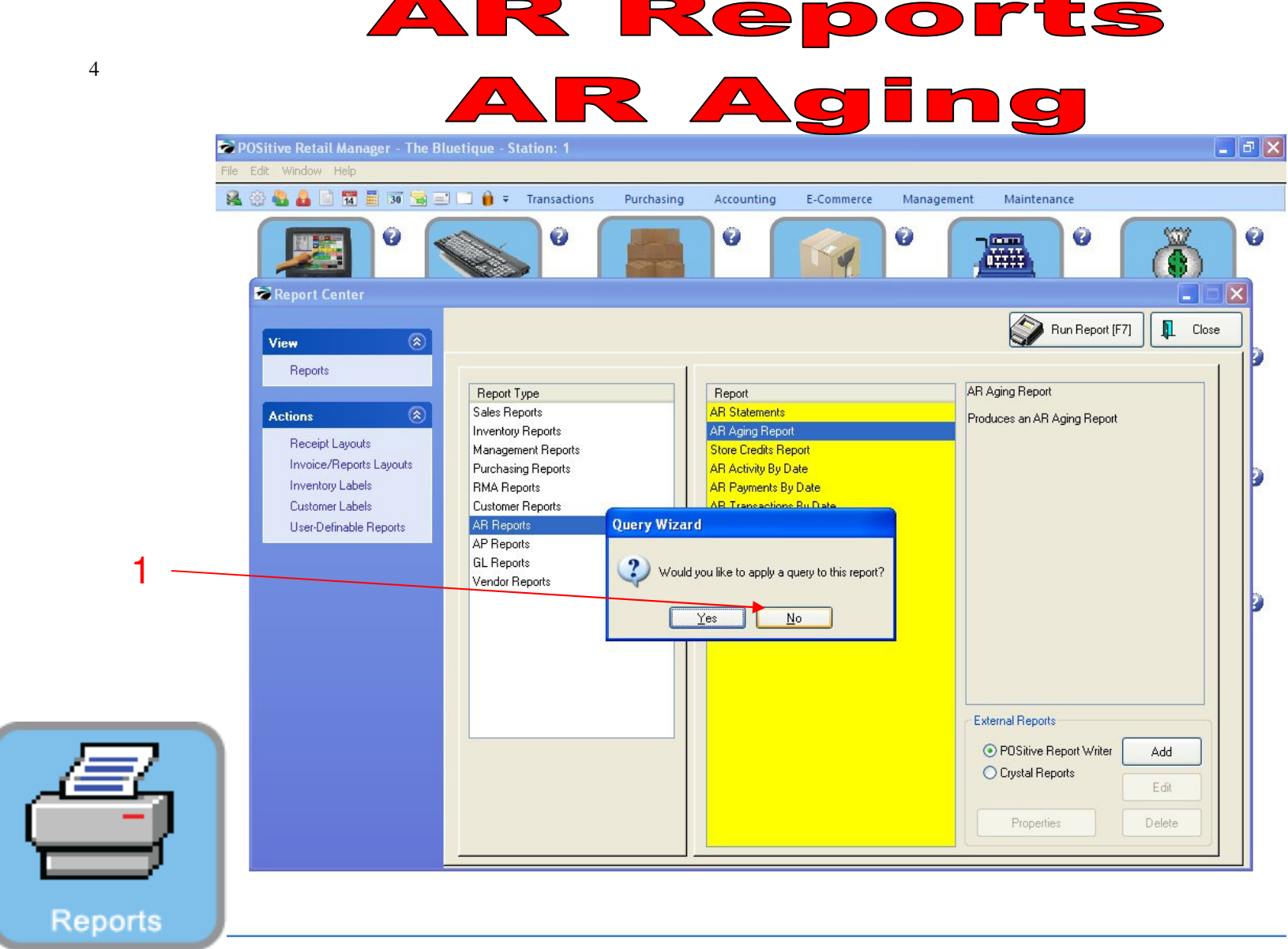

## PRINT A/R AGING REPORTS:

1. Select No

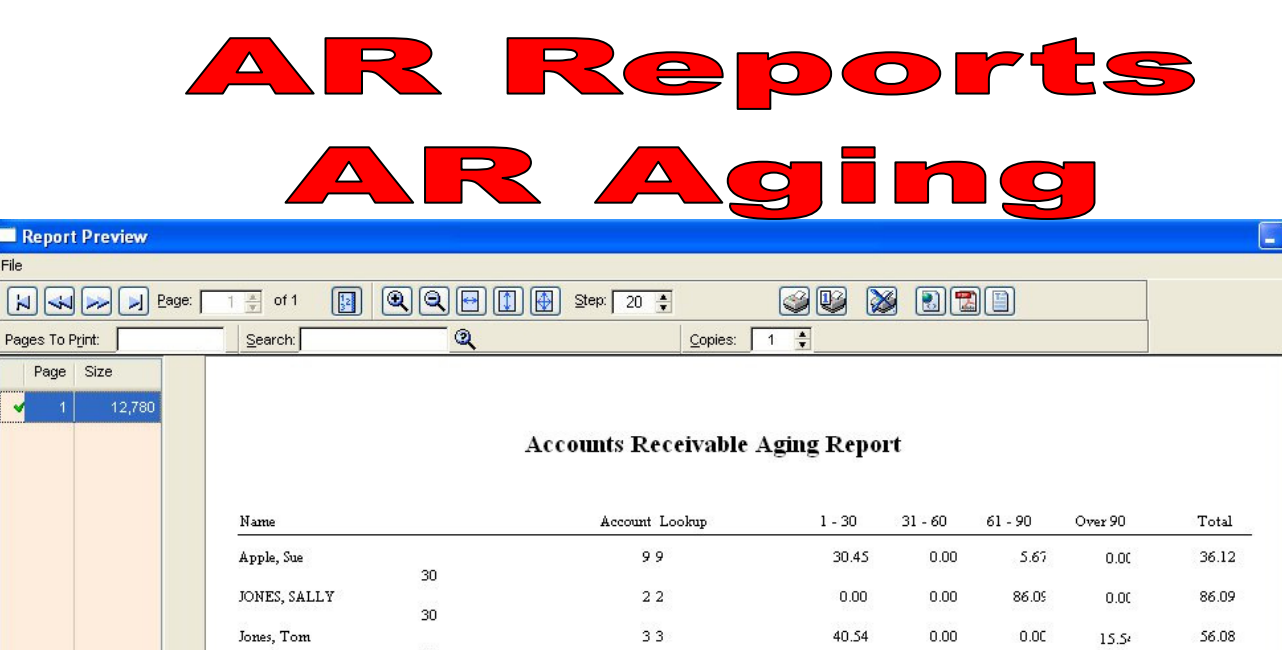

 $\mathbb{R}^n$ 

 $\frac{\lambda}{\alpha}$ 

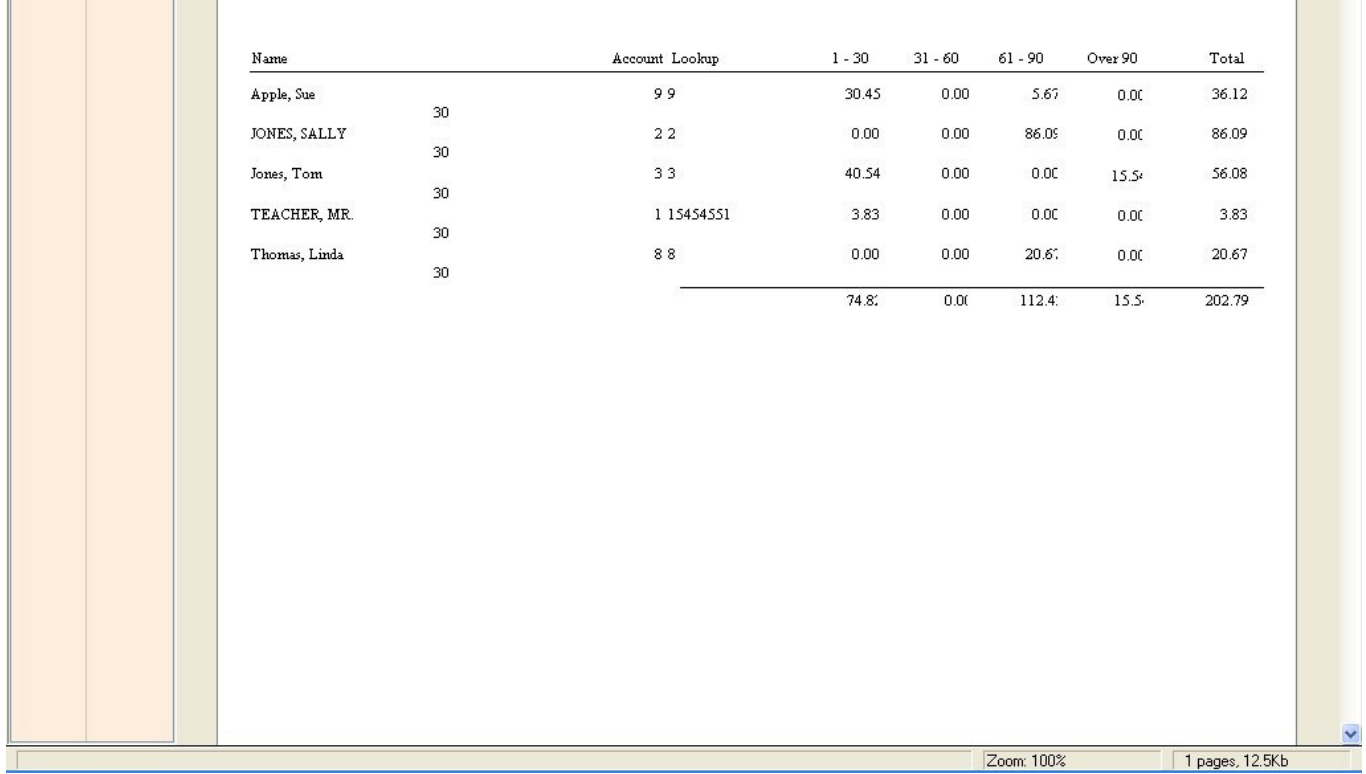

## ACCOUNTS RECEIVABLE AGING REPORT

- 1. Review report for any mistakes.
- 2. Aging Report shows how long people have owed you \$\$
- 3. You may have to remind customers who are not current with their AR account to pay their bills.

Report

Page

File  $\boxed{\sum\limits_{i=1}^{n}}$